Thème : Thème AGIR

Type de ressources : Activités expérimentales

Notions et contenus : Transmettre et stocker de l'information : signal analogique et signal numérique

Compétence travaillée ou évaluée :

Nature de l'activité : activité expérimentale nécessitant le logiciel Audacity ainsi qu'un dispositif d'acquisition de type EXAO

Résumé (en 5 lignes au plus) :

- faire la distinction entre un signal analogique et un signal numérique
- réaliser la conversion d'un signal analogique en un signal numérique

Mots clefs : analogique, numérique, conversion, CAN

Académie où a été produite la ressource : Académie de Lille

# Sciences Physiques et Chimiques

Transmettre et stocker de l'information

## Table des matières

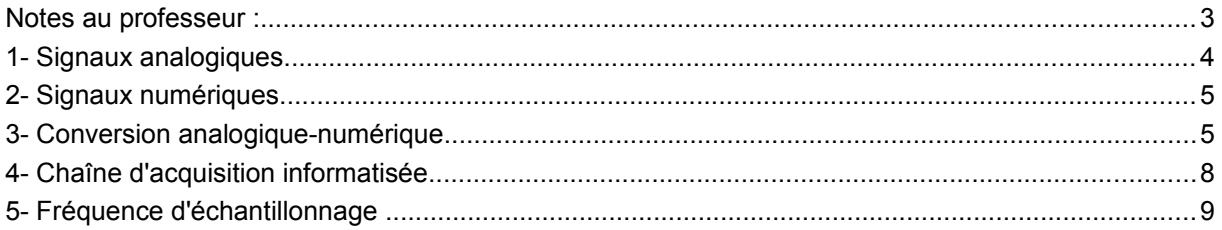

## **Notes au professeur :**

Extrait du programme :

## **Transmettre et stocker de l'information**

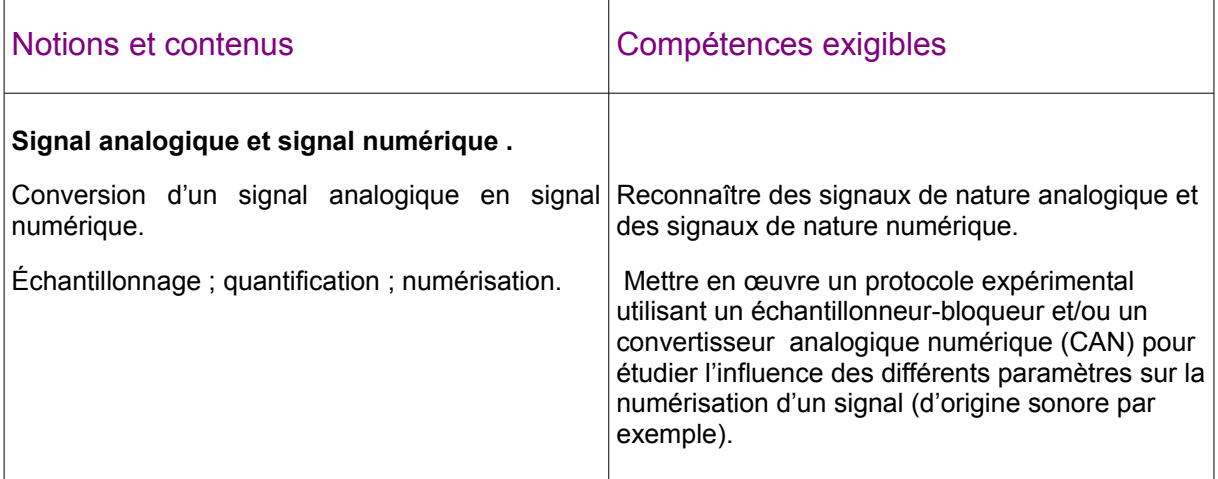

Cette activité portant sur la partie « Transmettre et stocker de l'information : signal analogique et signal numérique » du programme de Terminale Scientifique nécessite l'utilisation d'une interface d'acquisition informatisée.

- Une accroche, par le biais des réglages disponibles sur le logiciel Audacity (notions de résolution et notion de fréquence d'échantillonnage) est proposée.

- La visualisation d'un signal analogique pourra être réalisée autour d'un enregistrement sonore.

- Pour observer facilement un signal numérique, on pourra s'intéresser au signal fourni par un clavier PC. Une activité prévue sur ce sujet pour l'enseignement de spécialité ISN (Informatique et Société du Numérique) est développée à l'adresse suivante :

<http://laboiteaphysique.fr/site/la-boite-outils/concevoir/electronique/le-clavier-pc-et-son-interface/>

On se contentera ici d'observer le signal délivré par le clavier lorsque l'on appuie sur une touche (et voir éventuellement que ce signal numérique change selon la touche utilisée). Il s'agira alors de distinguer un signal numérique (signal ne pouvant présenter que deux valeurs différentes, par exemple deux niveaux de tension différents) d'un signal analogique.

- Le travail autour de la conversion analogique-numérique a été envisagé ici avec l'utilisation d'une console EXAO. Aucune marque n'a été particulièrement ciblée dans cette activité : nous avons essayé de faire en sorte que tout système Exao puisse être utilisé.

Le professeur aura néanmoins à sa charge d'adapter les valeurs numériques des exemples proposés, aux possibilités fournies par le couple logiciel / interface dont il dispose au laboratoire.

## **Signal analogique et signal numérique**

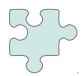

Lorsque je souhaite faire un enregistrement sonore avec le logiciel Audacity, on me propose dans le menu « Qualité » des « Préférences » :

- plusieurs *formats d'échantillonnage* (16, 24 ou 32 bits)
- plusieurs *fréquences d'échantillonnage*.

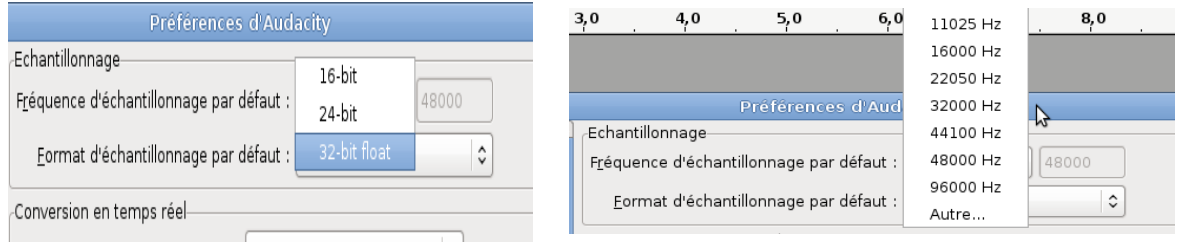

- *Quelle est la signification de ces grandeurs ?*
- *Ces choix sont-ils importants sur le résultat de l'enregistrement que je vais faire ?*

## **1- Signaux analogiques**

Attardons-nous un instant sur les principaux sens de l'homme (la vue, l'ouïe, le toucher) : entre la nuit profonde et la lumière éblouissante du soleil à son zénith, le silence et le vacarme du tonnerre, le froid de l'hiver et le chaud de l'été, il semble que l'on puisse attribuer à chacune des grandeurs évaluées par nos sens, toute une palette de nuances (même si nous avons difficulté à l'exprimer avec notre langage du quotidien).

Ces grandeurs que l'on va mesurer avec un instrument analogique (il y a par exemple analogie entre l'augmentation du niveau du liquide dans le tube du thermomètre et l'augmentation de la température) ont la propriété d'être continues.

*Un signal analogique peut prendre une infinité de valeurs possibles, valeurs généralement contenues dans un intervalle donné. Les grandeurs du monde réel qui nous entoure sont essentiellement analogiques (intensité sonore, température, intensité lumineuse etc.)*

L'oscillogramme de la figure 1 est celui recueilli par un microphone placé à proximité d'une guitare sur laquelle a été jouée la note Mi. Il illustre un exemple de grandeur analogique :

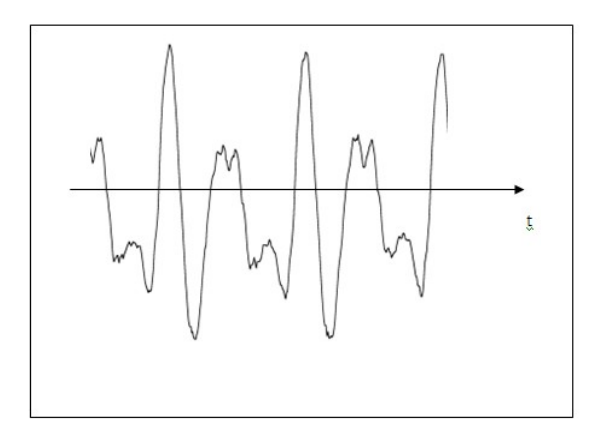

Figure 1 : un exemple de signal analogique

## **2- Signaux numériques**

Un signal numérique, lui, ne peut prendre que deux valeurs stables appelées niveau haut et niveau bas (1 ou 0 ) : l'information transportée est alors qualifiée de binaire.

La figure 2 montre un exemple de signal numérique : il s'agit des signaux émis sur deux lignes distinctes par le clavier du PC lors de l'appui sur la touche A d'un clavier français.

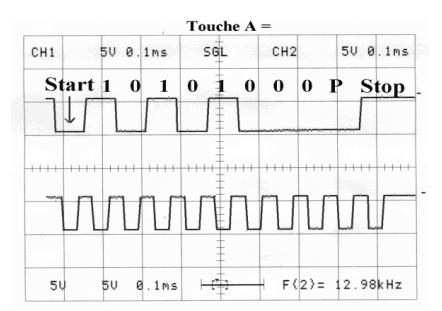

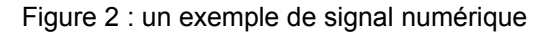

## **3- Conversion analogique-numérique**

Pour passer des grandeurs du monde réel (analogiques) à celles gérées par les microprocesseurs (numériques) il y a nécessité de réaliser une conversion analogique numérique.

Pour réaliser cette opération, on utilise un circuit intégré appelé…convertisseur analogiquenumérique (CAN). En voici un exemple pour lequel les données sortent en parallèle sur huit fils (D0 à D7) :

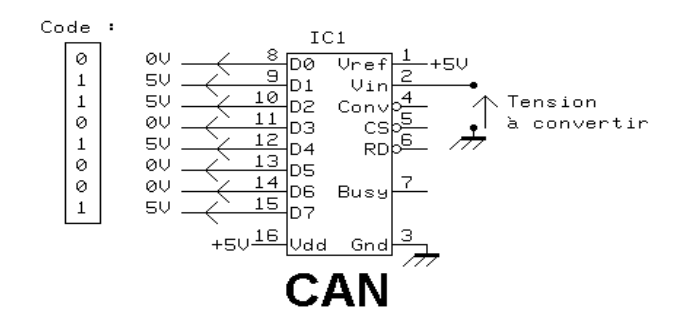

La tension à convertir est appliquée à l'entrée du circuit ; il la compare à la tension de référence (Vref) et délivre sur ses sorties (D0 à D7) un code numérique proportionnel à la valeur de cette tension.

Dans l'exemple ci-dessus, le code numérique est délivré sur 8 lignes ce qui donne un code d'une "largeur" de 8 bits (soit un octet)

La valeur numérique peut donc prendre 256 valeurs différentes (de 00000000 $<sub>b</sub>$  à 11111111<sub>b</sub> en binaire,</sub> soit de 0 à 255 en décimal), pour une tension d'entrée évoluant entre 0 et 5 volts. La figure ci-dessous donne la "fonction de transfert" d'un tel convertisseur :

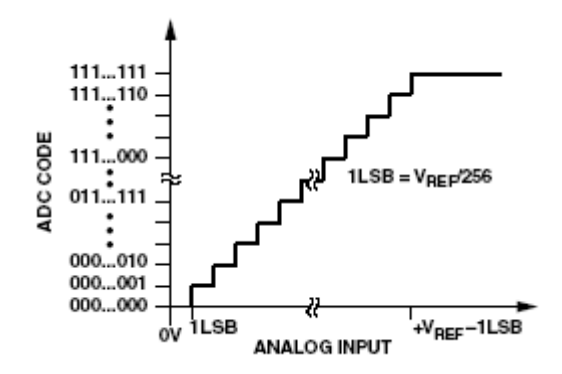

Le code numérique augmente d'une unité lorsque la tension d'entrée augmente de 1 LSB (Least Significant Bit ou bit de poids faible). Le poids du LSB vaut :

$$
\frac{\text{Vref}}{2^n} \text{ soit } \frac{5V}{2^8} = \frac{5V}{256} \simeq 20 \text{ mV}
$$

Elle est parfois appelée « résolution en tension » que l'on peut obtenir avec ce montage.

En observant la fonction de transfert ci-dessus, on constate que le code de sortie reste à 0, tout le temps que la tension d'entrée reste inférieure à 20 mV. Ainsi, par exemple, que la tension en entrée du CAN soit nulle ou égale à 15 mV, le code de sortie restera à 00000000b. Qu'elle soit égale à 25 mV ou 35 mV, donnera en sortie un code  $00000001<sub>b</sub>$ , etc.

Attention, cette résolution en tension dépend de la valeur de la tension de référence choisie par le concepteur du montage. Par exemple, si on applique une tension de 2,5 V au lieu de 5V sur l'entré de référence alors avec Vref = 2,5V on obtient environ 10 mV de résolution … mais une mesure maxi de 2,5V.

Pour cette raison, **les fabricants expriment la résolution en nombre de bits.**

Ici c'est un CAN 8 bits

Avec un CAN 10 bits, on peut sortir un code compris entre  $0000000000<sub>b</sub>$  et 11111111111<sub>b</sub> (soit en décimal de 0 à 1023). Avec un tel convertisseur la plage de tension est découpée plus finement (1024 valeurs différentes)

Avec un CAN 12 bits le code numérique fourni peut prendre 4096 valeurs différentes.

Application : déterminer la résolution du convertisseur analogique-numérique de l'interface Exao utilisée. Puis, aller voir la notice constructeur de l'interface d'acquisition et relever sa résolution pour vérification.

 $\rightarrow$  On relie les entrées d'une des voies de la console aux bornes d'une source de tension continue stable (sur cet exemple c'est un bloc de 2 **piles** rechargeables qui est utilisé). La voie d'entrée utilisée a un calibre de 5 volts (elle peut mesurer des tensions comprises entre -5 et +5V). On réalise l'acquisition au cours du temps :

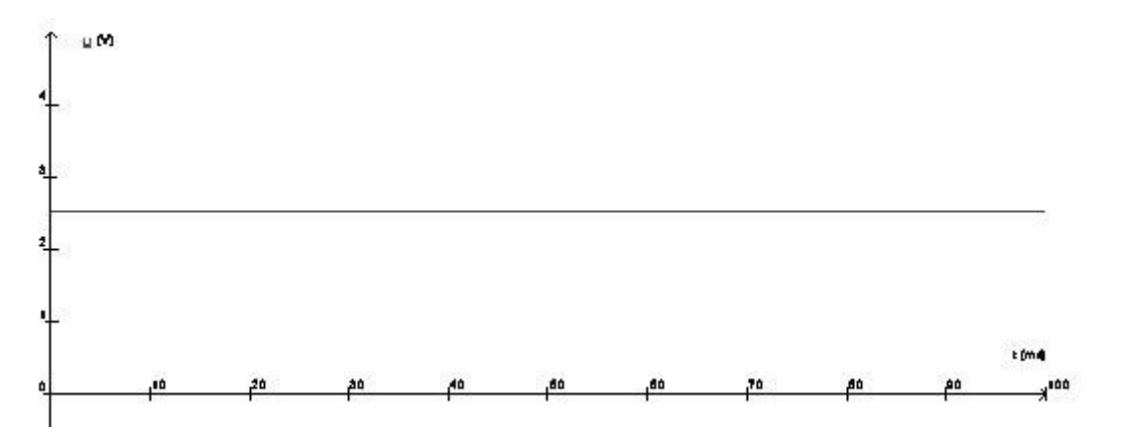

La tension apparaît parfaitement continue ...mais : faire un zoom sur l'axe vertical (= changer l'échelle verticale) et observer :

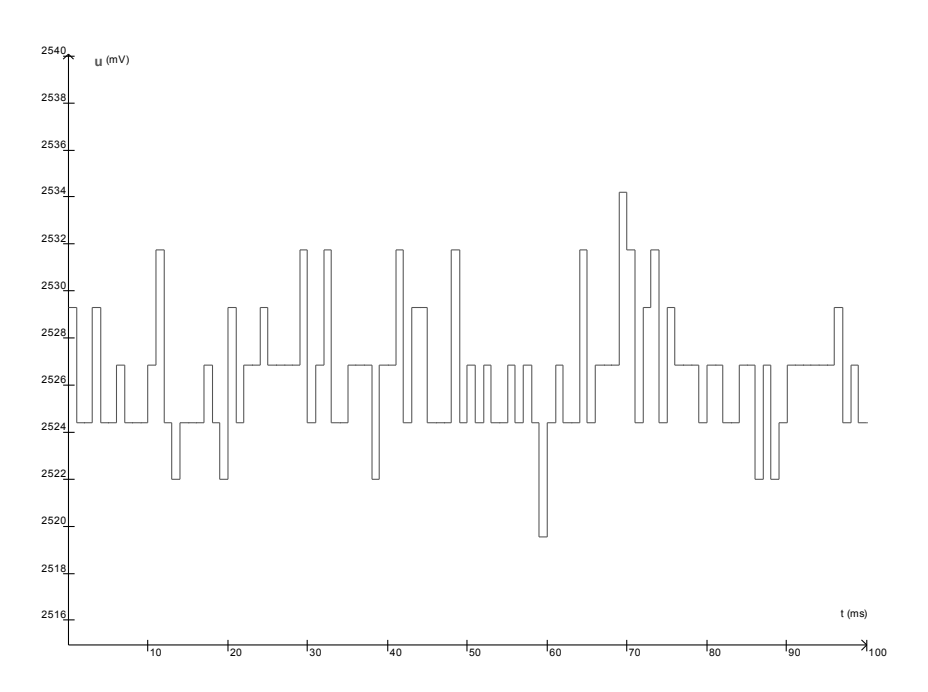

On constate :

- que la tension mesurée n'est pas parfaitement constante
- que la tension mesurée ne varie pas de façon continue, mais par sauts de valeur  $dU = k \times 2,44$  mV (k entier)

Interprétation :

L'entrée de la console utilisée admet des valeurs de tension comprises entre -5 et +5 volts. La plage de tensions mesurables vaut alors :

$$
\Delta U = +5 - (-5) = 10 V
$$

Le convertisseur analogique-numérique fonctionne sur une résolution de n bits que l'on peut retrouver :

$$
2^n = \frac{\Delta U}{dU}
$$

Cela donne pour cette console :  $2^n = \frac{10}{2,44.10^{-3}} = 4098 \text{ so} \text{it } n = 12$  ( $2^{12} = 4096$ )

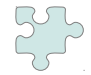

Si la console Exao dispose d'autres calibres, on peut prolonger l'activité. Exemple : avec un calibre de 25 V, prévoir la plus petite variation dU mesurable puis la mesurer.

→ la résolution du CAN reste ici de 12 bits, mais la plus petite variation dU mesurable, s'en trouve modifiée.

$$
dU = \frac{\Delta U}{2^{12}} = \frac{50}{4096} \approx 12 mV
$$

## **4- Chaîne d'acquisition informatisée**

On vient de voir que le **convertisseur analogique-numérique nécessite d'être attaqué par une tension**. Or nous avons besoin de mesurer des grandeurs physico-chimiques autres que des tensions.

Il y a donc nécessité de placer en amont du CAN un *capteur dont le rôle est de transformer la grandeur physico-chimique étudiée en une tension.*

Le schéma global d'une chaîne d'acquisition informatisée est alors la suivante :

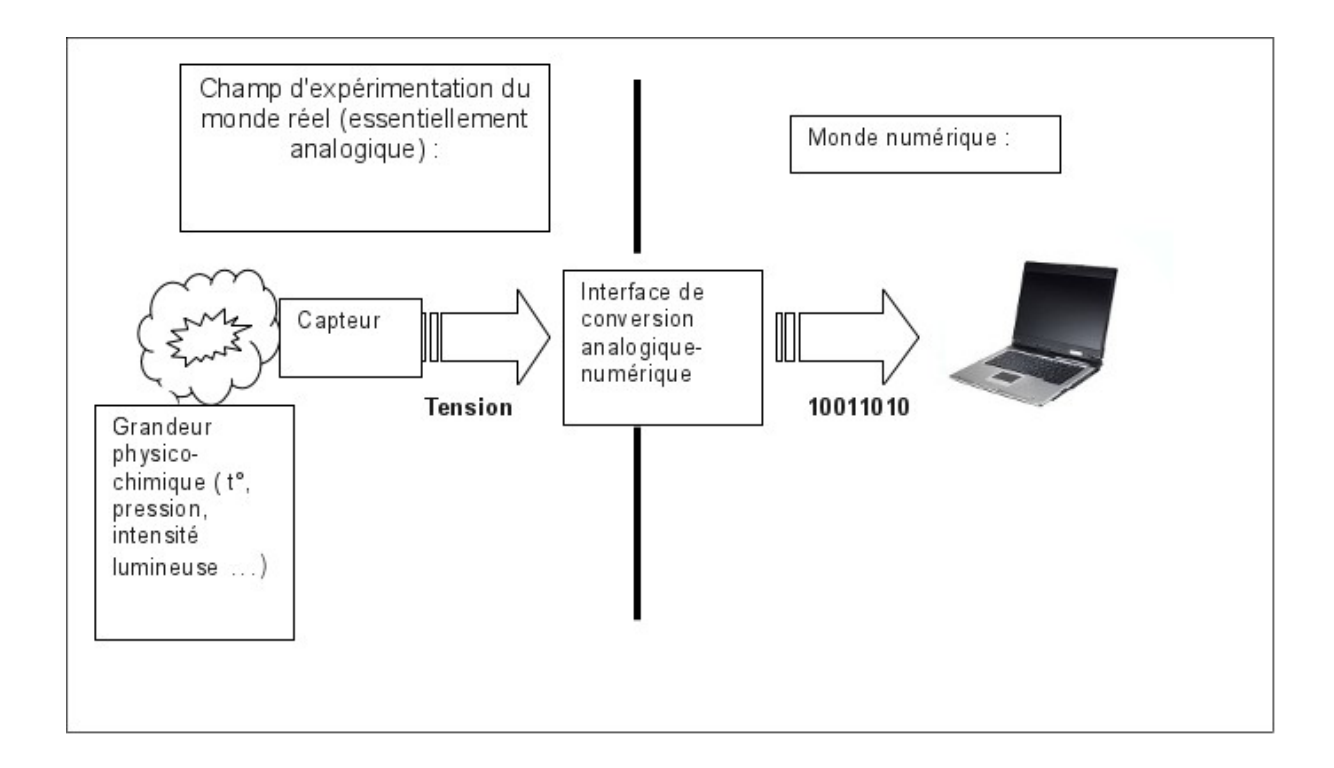

La résolution de l'interface et l'étendue de la gamme de mesure d'un capteur déterminent la résolution obtenue sur la grandeur physico-chimique étudiée.

On a relevé dans le catalogue constructeur de l'interface utilisée (interface ayant une résolution de 12 bits) les caractéristiques d'un capteur de température. Le fabricant exprime une « résolution en température », donnée en °C, pour les trois calibres dont dispose le capteur. Vérifier pour l'un de ces calibres la résolution en température annoncée par le constructeur, d'abord par un calcul théorique, puis de façon expérimentale.

#### *Caractéristiques techniques :*

*- Mesure de température via une sonde thermocouple type K.* 

*- Calibres :* 

 *-10 à +40 °C, résolution 0,01 °C pour les mesures autour de la température ambiante.* 

 *+10 à +110 °C, résolution 0,03 °C pour les mesures autour de la température d'ébullition de l'eau.* 

 *0 à 1000 °C, résolution 0,25 °C pour les températures élevées.* 

*Précision : 2 % ± 2 digits.* 

*Temps de réponse : 0,1 s à 20 s selon le type de sonde utilisée.* 

*Commutation des calibres : logicielle.* 

*Connexion : pour sondes thermocouple type K normalisées. Permet d'utiliser différentes sondes.*

 $\rightarrow$  Exemple de calcul pour le calibre -10 à +40 °C : La plus petite variation dT° mesurable vaut alors :

$$
dT \circ = \frac{\Delta T}{2^{12}} = \frac{40 - (-10)}{4096} \approx 0.012 \circ C
$$

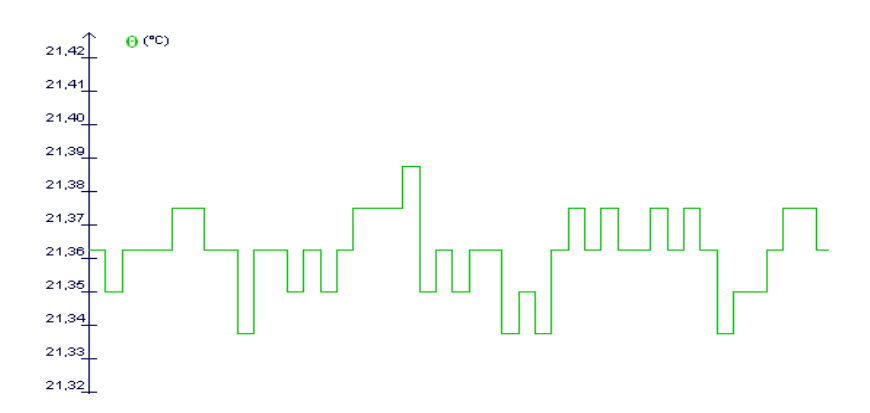

La même sonde peut être utilisée avec un console de résolution 10 bits. Que devient alors la résolution sur la mesure de la température ?

 → la résolution différente du CAN induit, *pour le même capteur*, une autre résolution sur la mesure de la température :

$$
dT \circ = \frac{\Delta T}{2^{10}} = \frac{40 - (-10)}{1024} \approx 0.049 \circ C
$$

Quel que soit le type d'acquisition réalisée, le critère résolution devra être pris en compte dans l'estimation de la précision sur la mesure.

Lorsque l'acquisition se fait au cours du temps, le deuxième critère important sera l'intervalle de temps que l'on va laisser s'écouler entre la prise de deux échantillons successifs. Cette saisie se faisant généralement à intervalles de temps réguliers, on parle alors de période d'échantillonnage  $(T_e)$  ou de fréquence d'échantillonnage  $(F_e)$ .

## **5- Fréquence d'échantillonnage**

Lorsque l'acquisition se fait au cours du temps, le deuxième critère important sera l'intervalle de temps que l'on va laisser s'écouler entre la prise de deux échantillons successifs. Cette saisie se faisant généralement à intervalles de temps réguliers, on parle alors de période d'échantillonnage  $(T_e)$  ou de fréquence d'échantillonnage (Fe).

Pour imager la conséquence du choix que l'on réalise sur la fréquence d'échantillonnage, on pourra explorer avec les élèves l'une ou l'autre des situations suivantes avant de se lancer dans la réalisation d'acquisitions. Ce travail pourra être donné avant la séance de travaux pratiques, ces activités pouvant être réalisées avec un tableur :

#### **5.1- Observer la marée :**

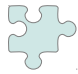

Vous avez loué, pour vos vacances, une maison sur le rivage de la Manche. De la fenêtre de votre chambre vous pouvez voir la mer.

1- Essayez d'imaginer ce que vous allez observer si vous ouvrez votre fenêtre :

- toutes les heures ?
- toutes les six heures ?
- toutes les douze heures ?

2- On a relevé sur le site http:/[/maree.info](http://www.maree.info/) la hauteur d'eau sur une semaine pour la ville de Boulogne-sur-Mer : toutes les heures, toutes les six heures et toutes les douze heures. Le fichier joint (marees boulogne.ods) pourra être ouvert avec tout tableur supportant un format libre. Un extrait du fichier se trouve ci-dessous. Tracer au cours du temps les graphes représentant la hauteur d'eau :

- H1(t) pour le relevé fait à chaque heure
- H6(t) pour le relevé fait toutes les six heures
- H12(t) pour le relevé fait toutes les douze heures
- 2.1- Quel paramètre temporel a-t-on modifié entre ces différentes « acquisitions »
- 2.2- Commentez les courbes obtenues.

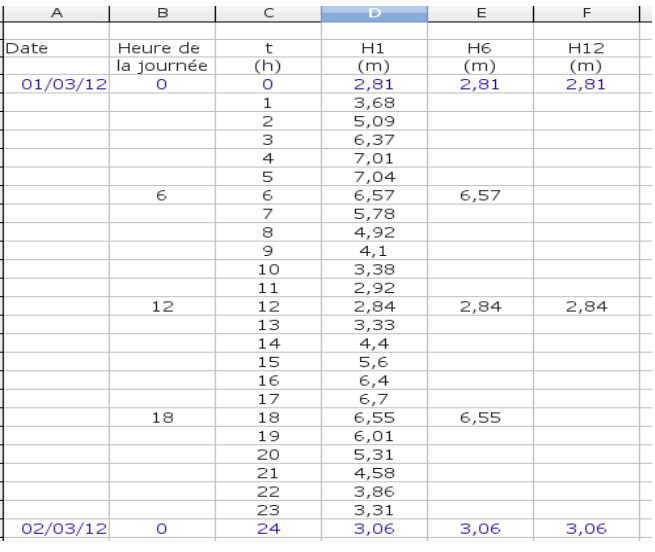

#### **5.2- Relevé de températures météo**

Un ingénieur agronome a pour mission d'étudier la reconversion d'une exploitation agricole . L'une des cultures qu'il envisage est très sensible au gel. Il dispose d'un relevé de températures mesurées à 12H00 tout au long d'une année. Le fichier joint (donnees\_meteo.ods) pourra être ouvert avec tout tableur supportant un format libre. Un extrait du fichier se trouve ci-dessous.

Cinq acquisitions différentes sont envisagées :

Colonne T1 : température relevée chaque jour.

Colonne T5 : température relevée tous les cinq jours.

Colonne T10 : température relevée tous les dix jours.

Colonne T20 : température relevée tous les vingt jours.

 1) Ouvrir le fichier et tracer les graphes T1, puis T5, puis T10 et enfin T20 en fonction du temps. Quel paramètre temporel a-t-on modifié entre ces différentes « acquisitions »

2) Pour l'analyse que doit faire cet ingénieur, quelle est la meilleure des fréquences d'échantillonnage ?

3) Que pensez-vous de la durée totale de l'acquisition sur la pertinence de l'analyse ?

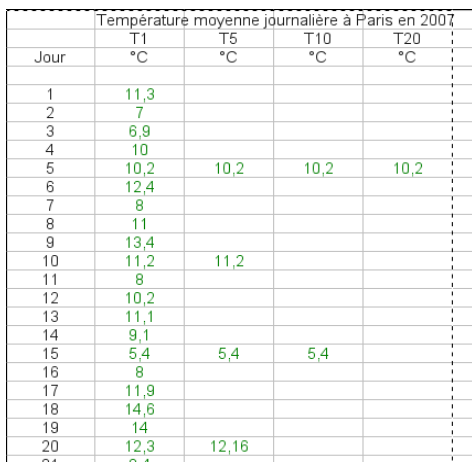

#### **5.3- Etude expérimentale**

Un signal sinusoïdal de fréquence F = 200 Hz est appliqué sur l'une des entrées de la console EXAO. (Note : cette valeur de 200 Hz devrait être supportée par la majorité des consoles existantes ; sinon diminuer cette valeur). On réalise plusieurs acquisitions successives en gardant constante :

- la durée totale de l'acquisition (ici 15 ms, ce qui permet de visualiser trois périodes du signal bien acquis).
- La synchronisation (ou niveau de déclenchement)

La fréquence d'échantillonnage sera modifiée d'une acquisition à l'autre. Selon les logiciels, on règle le nombre de points acquis, la période ou la fréquence d'échantillonnage.

A l'issue de chaque acquisition, une tentative de modélisation mathématique de la courbe par une fonction sinusoïdale a été réalisée.

Pour ne pas être trop directif, on pourra s'appuyer sur l'une des situations proposées au 5.1 et 5.2 et demander aux élèves de modifier le paramètre temporel d'acquisition correspondant.

Sur les pages en annexe, on trouvera les résultats commentés de quatre acquisitions différentes d'un même signal sinusoïdal.

#### **5.4- Retour sur la situation déclenchante :**

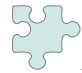

Lorsque je souhaite faire un enregistrement sonore avec le logiciel Audacity, on me propose dans le menu « Qualité » des « Préférences » :

- plusieurs *formats d'échantillonnage* (16, 24 ou 32 bits)
- plusieurs *fréquences d'échantillonnage*.

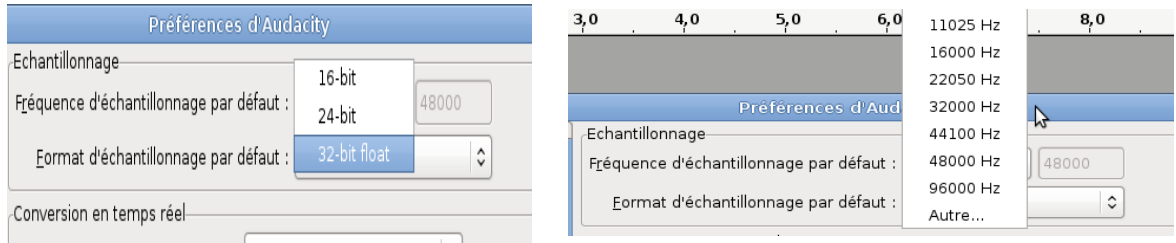

#### **1** *-* **Format d'échantillonnage :**

- A partir des connaissances acquises, quel serait l'intérêt de faire un encodage en 32 bits plutôt qu'en 16 bits ?

- Sachant qu'en mémoire 8 bits constituent un octet, quel inconvénient présente le format 32 bits devant le format 16 bits ?

#### **2- Fréquence d'échantillonnage** :

La qualité d'enregistrement CD est obtenue pour une fréquence d'échantillonnage  $F_e = 44.1$  kHz.

- Enregistrer à cette fréquence un La 440 Hz obtenu avec une guitare (corde de Mi aigü – 5 ème case). En réaliser le spectre (Menu Analyse → Tracer le spectre). Exporter l'enregistrement au format musical wav.

- Refaire un deuxième enregistrement en choisissant une fréquence d'échantillonnage  $F_e = 1$ kHz. En réaliser le spectre (Menu Analyse → Tracer le spectre). Exporter l'enregistrement au format musical wav.

- Ecouter successivement les deux enregistrements. Pourquoi le son nous apparaît-il moins aigü ?

- Comparer la taille des deux fichiers obtenus. Justifier.

Notes au professeur : la réalisation du spectre est un réinvestissement de la compétence :

*«Réaliser l'analyse spectrale d'un son musical et l'exploiter pour en caractériser la hauteur et le timbre » (Ondes et Matière – Caractéristique des ondes)*

Il aura alors été judicieux de faire ce travail avec le même logiciel.

A titre d'exemple voilà les spectres obtenus.

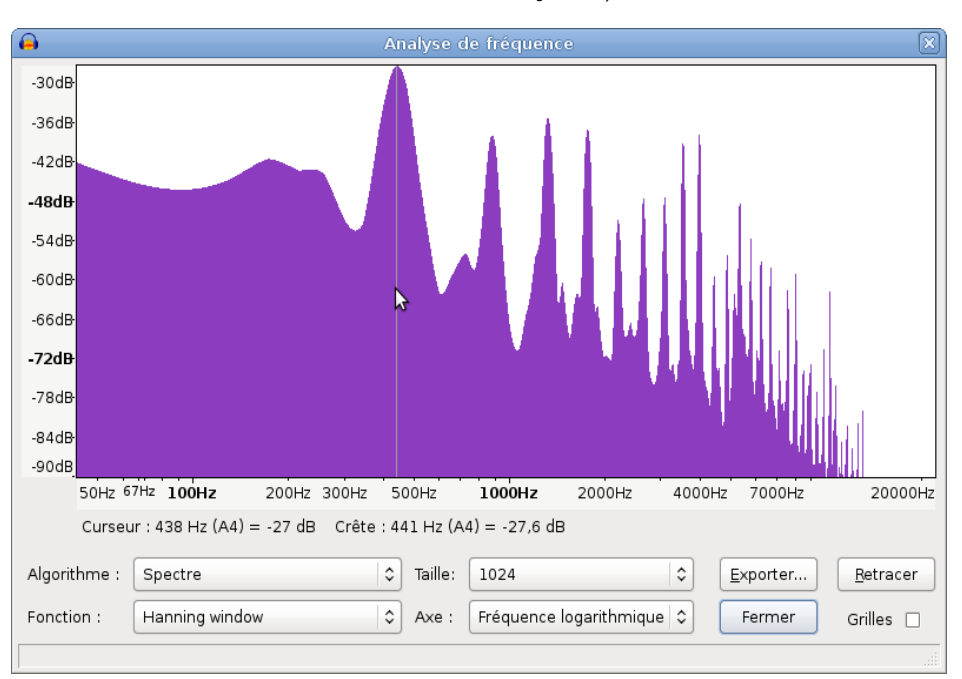

Guitare La 440Hz -  $F_e$  = 44,1 kHz

Le pointeur de la souris a été placé sur la fréquence 440 Hz, qui est bien le fondamental, suivi des pics des différentes harmoniques.

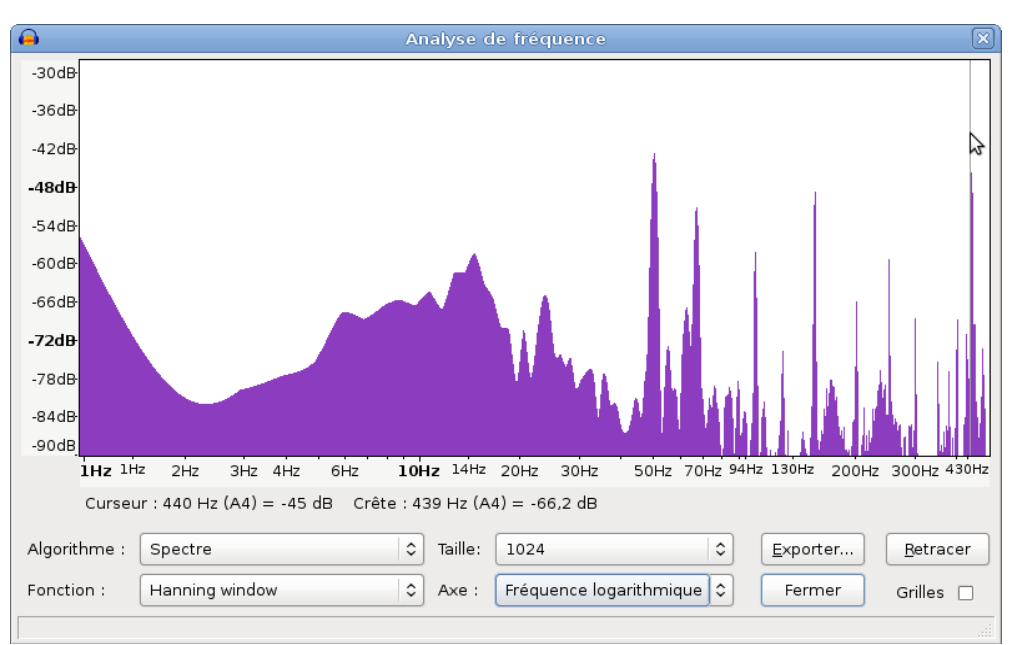

Guitare La 440Hz -  $F_e$  = 1 kHz

Le fondamental de la corde est bien sûr toujours à 440 Hz, mais c'est maintenant la fréquence la plus haute enregistrée. En effet, l'échantillonnage réalisé à la fréquence d'1 kHz ne permet plus l'acquisition de l'harmonique à 880 Hz (et a fortiori des suivantes). Par contre ces fréquences hautes vont venir polluer le spectre par repliement spectral en donnant des pics à des fréquences de valeurs plus basse (Cf Annexe : Acquisition N°4).

Les fichiers sont fournis à titre d'étude pour le professeur.

## **Acquisition N°1 :**

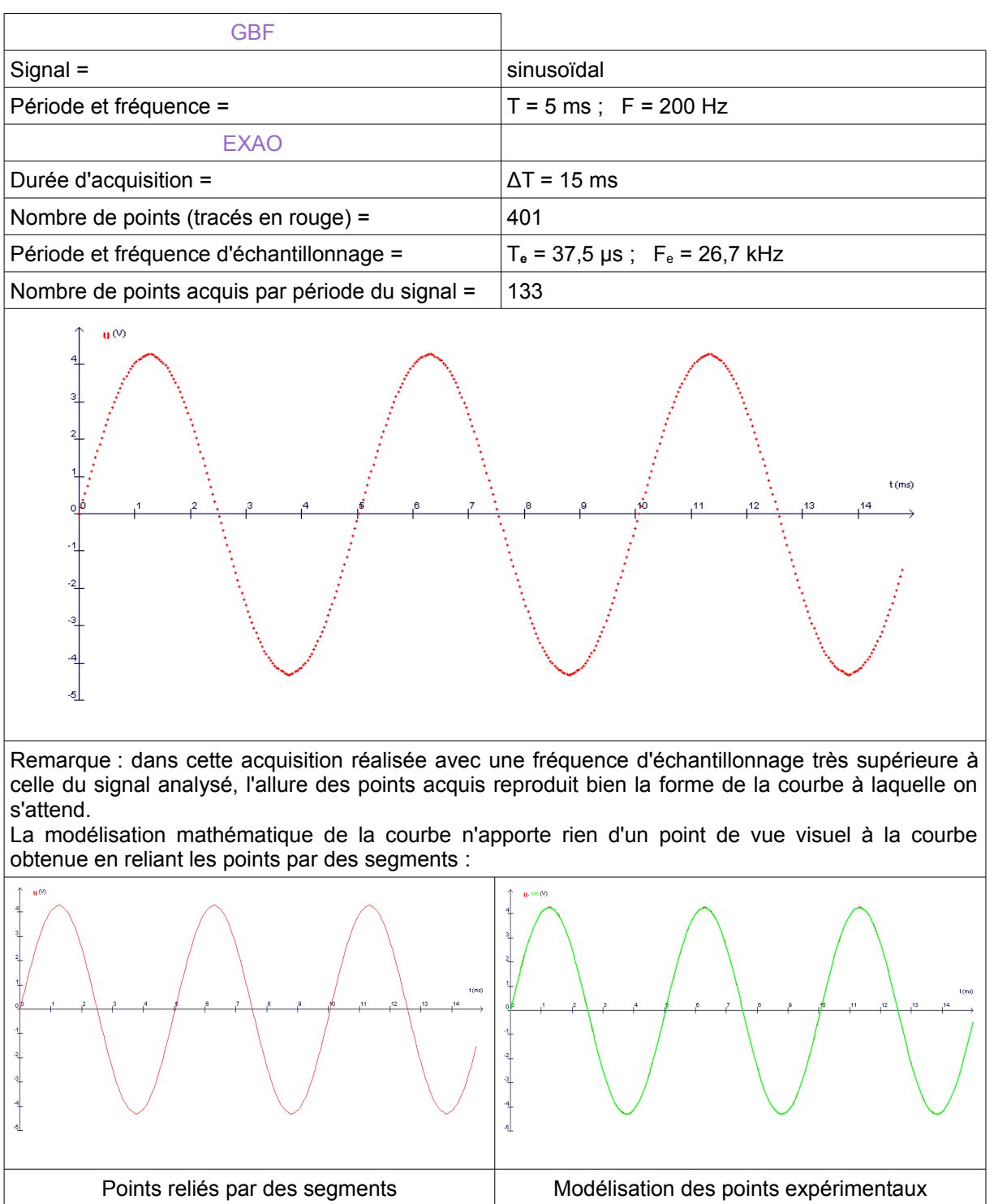

## **Acquisition N°2 :**

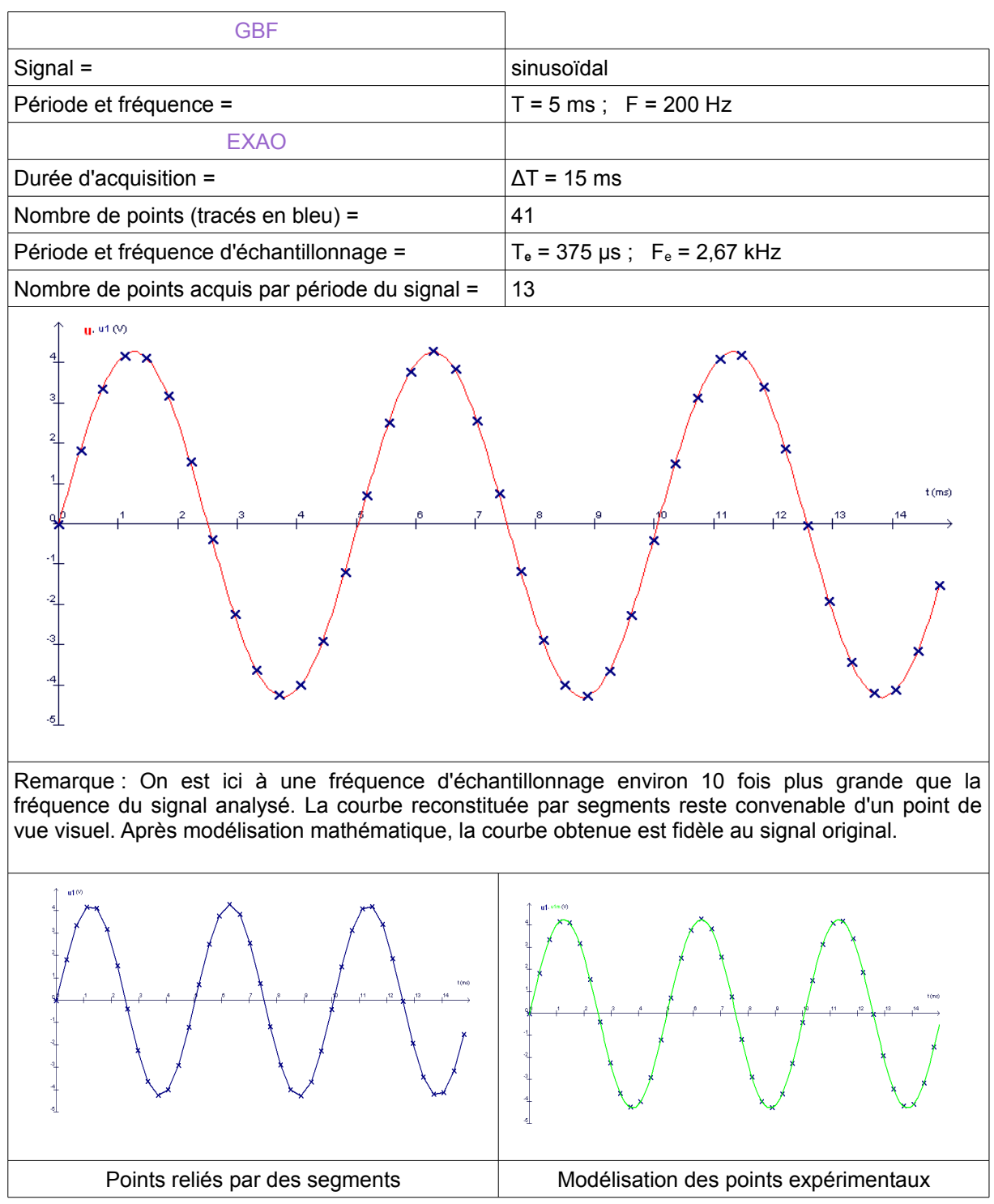

## **Acquisition N°3 :**

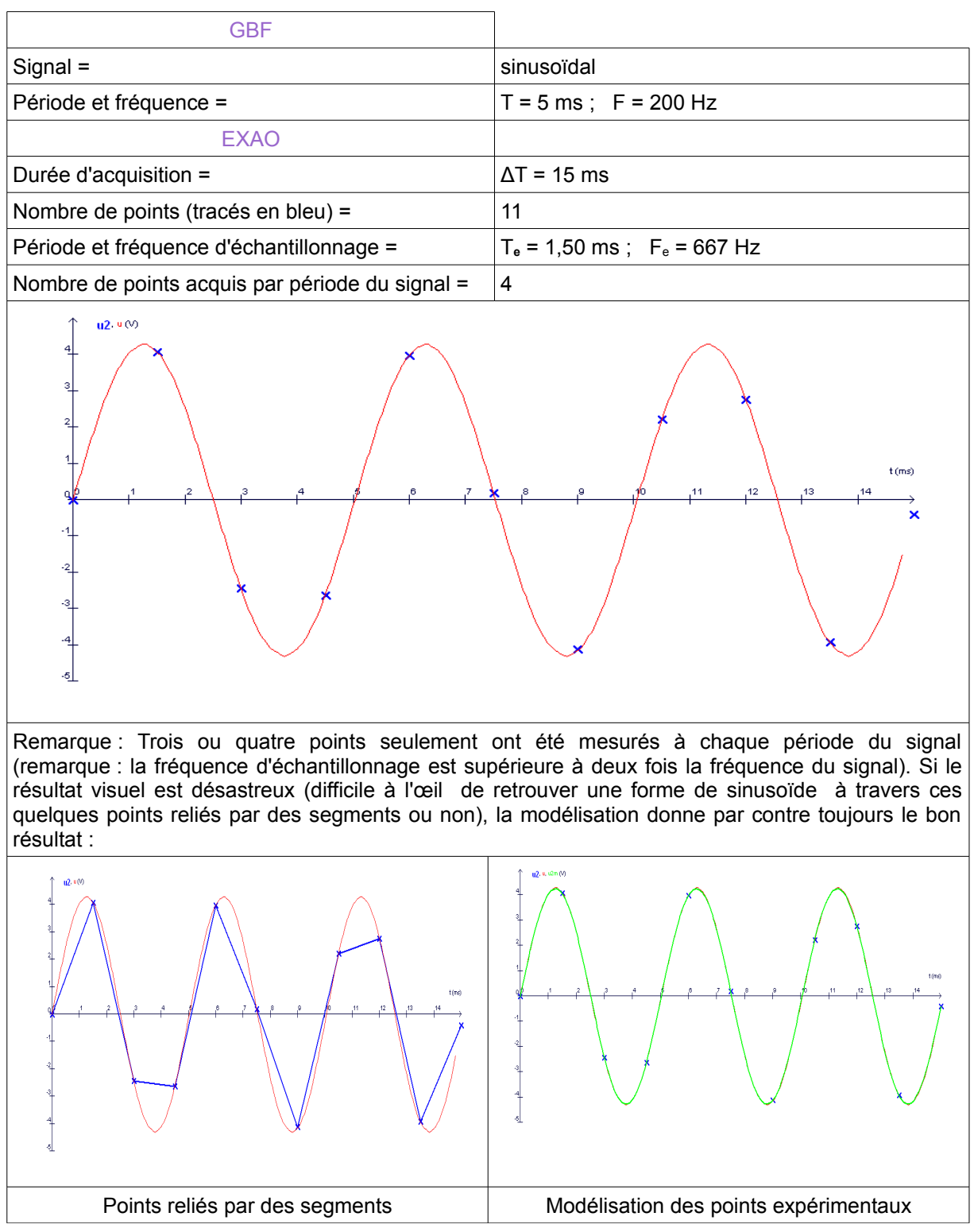

### **Acquisition N°4 :**

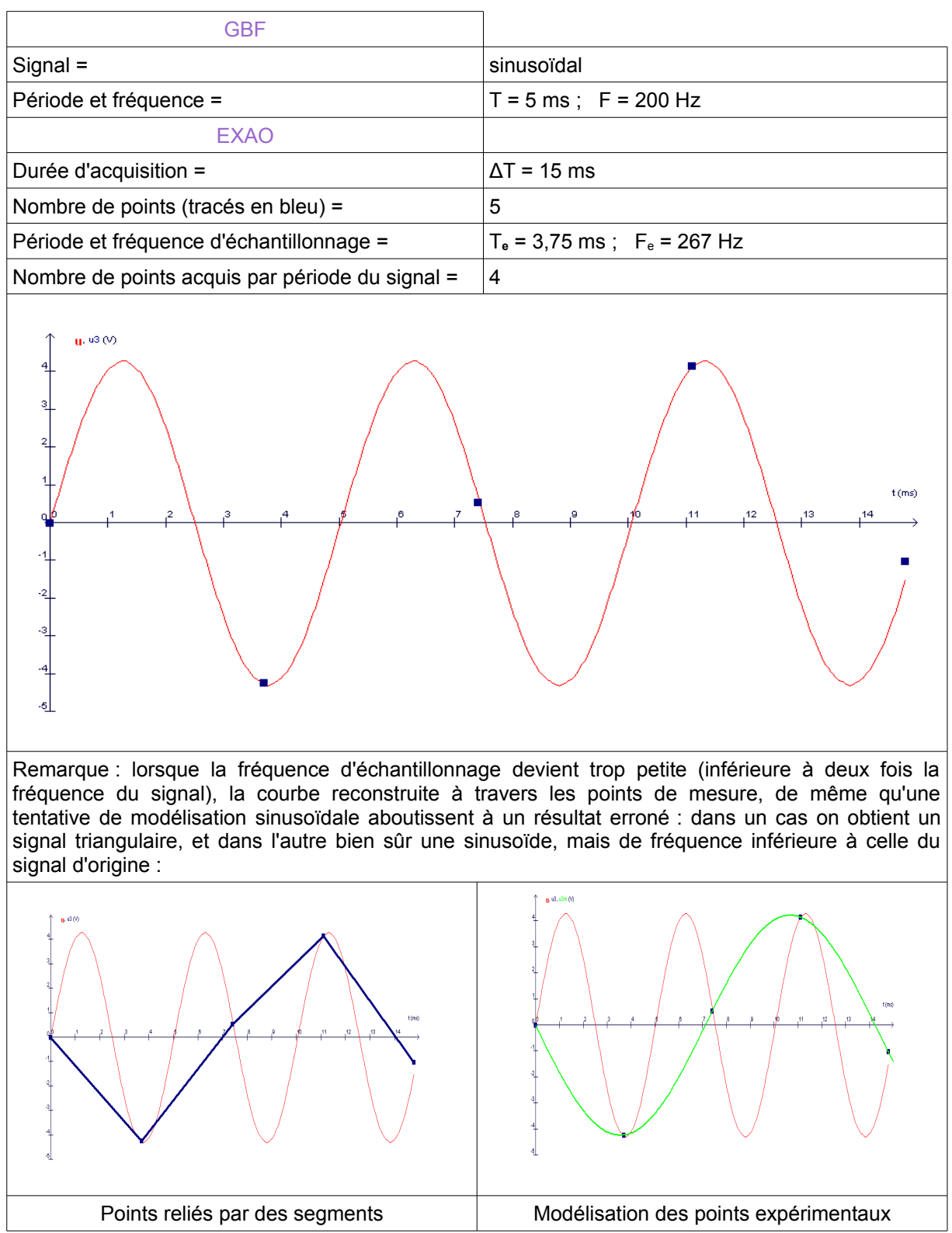

Conclusion : réaliser une acquisition temporelle d'une grandeur physico-chimique nécessite d'avoir au préalable une estimation de la fréquence du signal à analyser. La fréquence d'échantillonnage devra être au moins de deux fois celle du signal : c'est le théorème de Shannon.